## **Libby and Overdrive**

Here's a quick guide on how to use Saxton B. Little's new digital eBook and eAudiobook platform, Libby!

Libby is the app version of OverDrive. It contains both eBooks and eAudiobooks. To access your account, you'll login using your Saxton B. Little library card number and your PIN. Your PIN is the same as your password to access your account in our library catalog. It's usually the last four digits of your phone number, unless you've changed your password.

## **OVERDRIVE INSTRUCTIONS**

If you want to use OverDrive on your computer, visit<https://saxtonblittle.overdrive.com/> *(Scroll down if you're looking for instructions on how to use Libby.)*

If you'd like to browse by genre, click on "Subjects" on the top left-hand side of the screen:

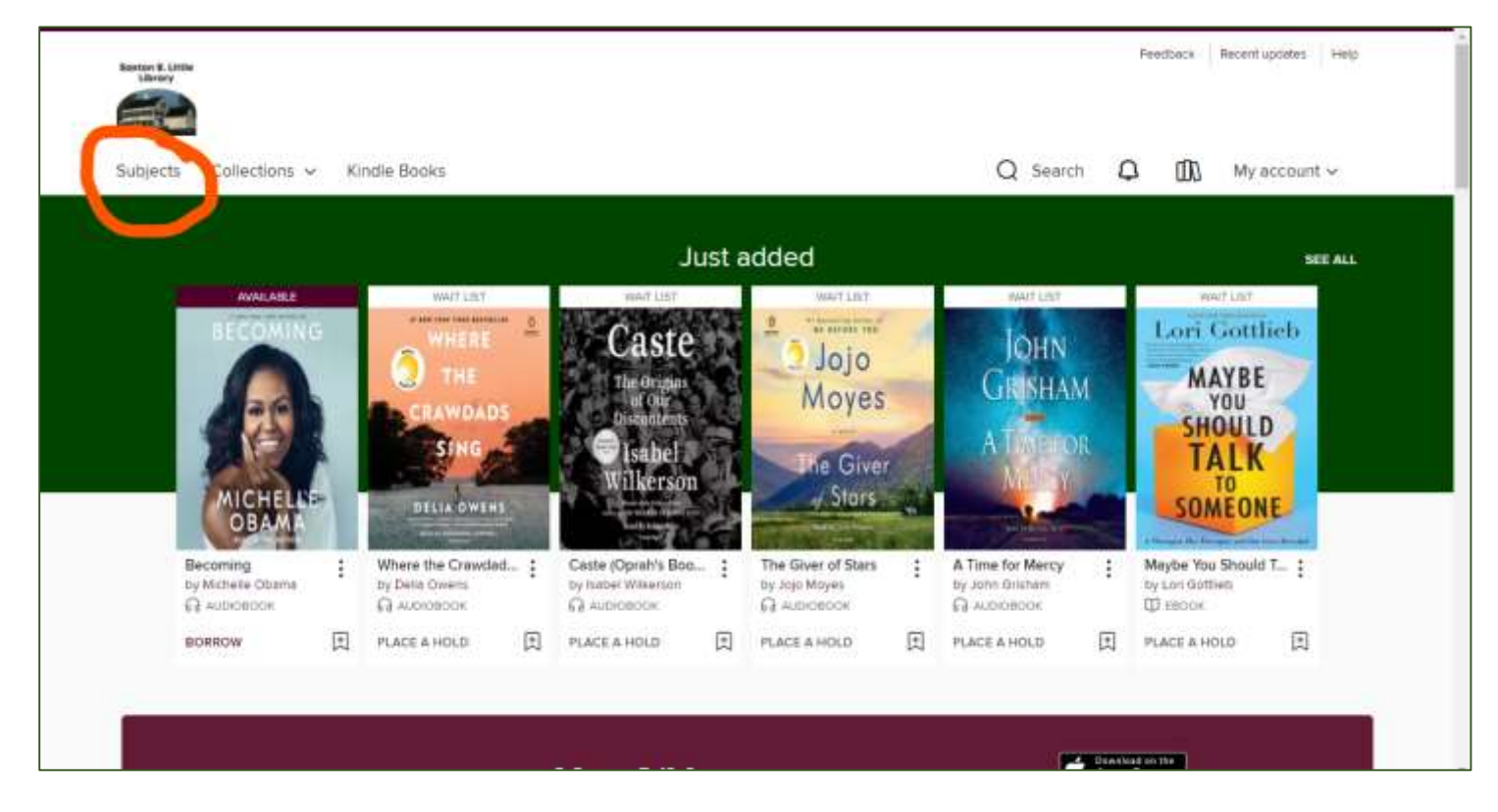

Then, choose the genre/subject that most appeals to you, or browse through all available titles:

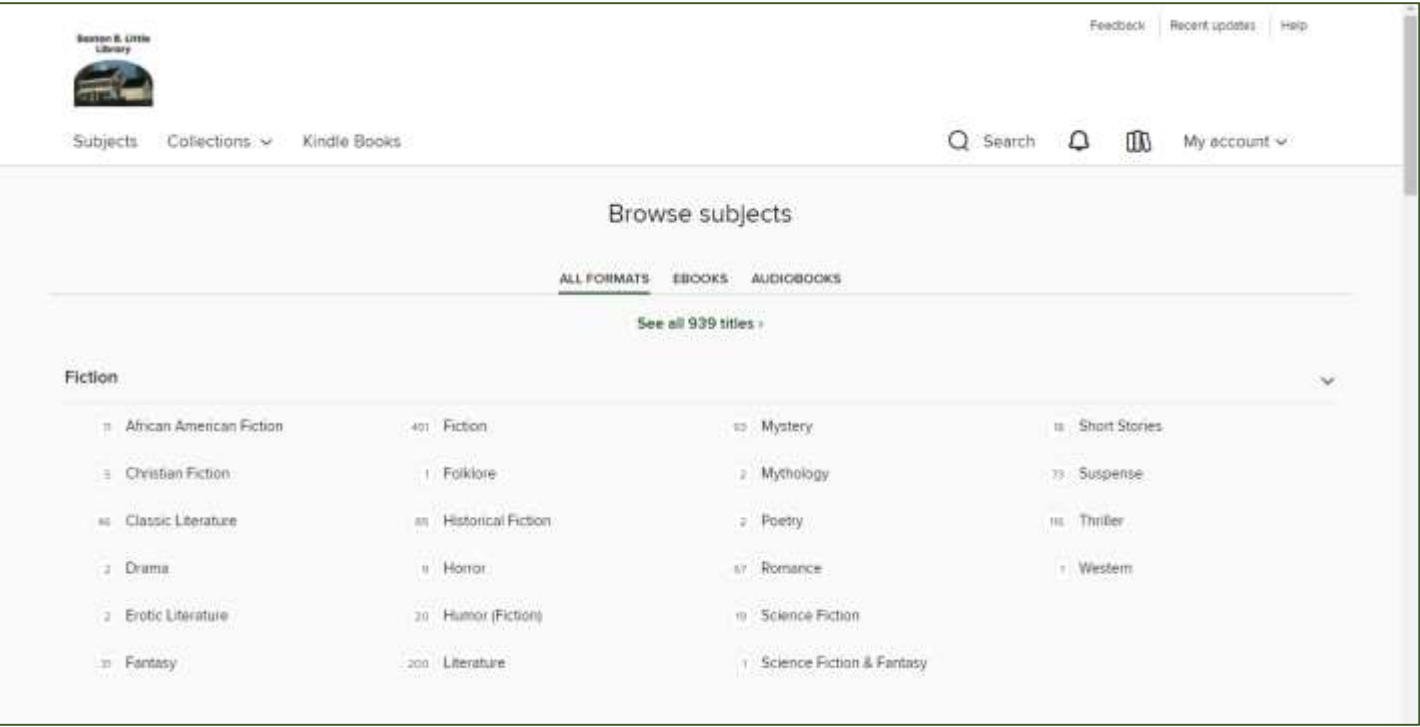

From there, you can use the filters on the left-hand side of the screen to limit your choices by availability, format, audience, and more!

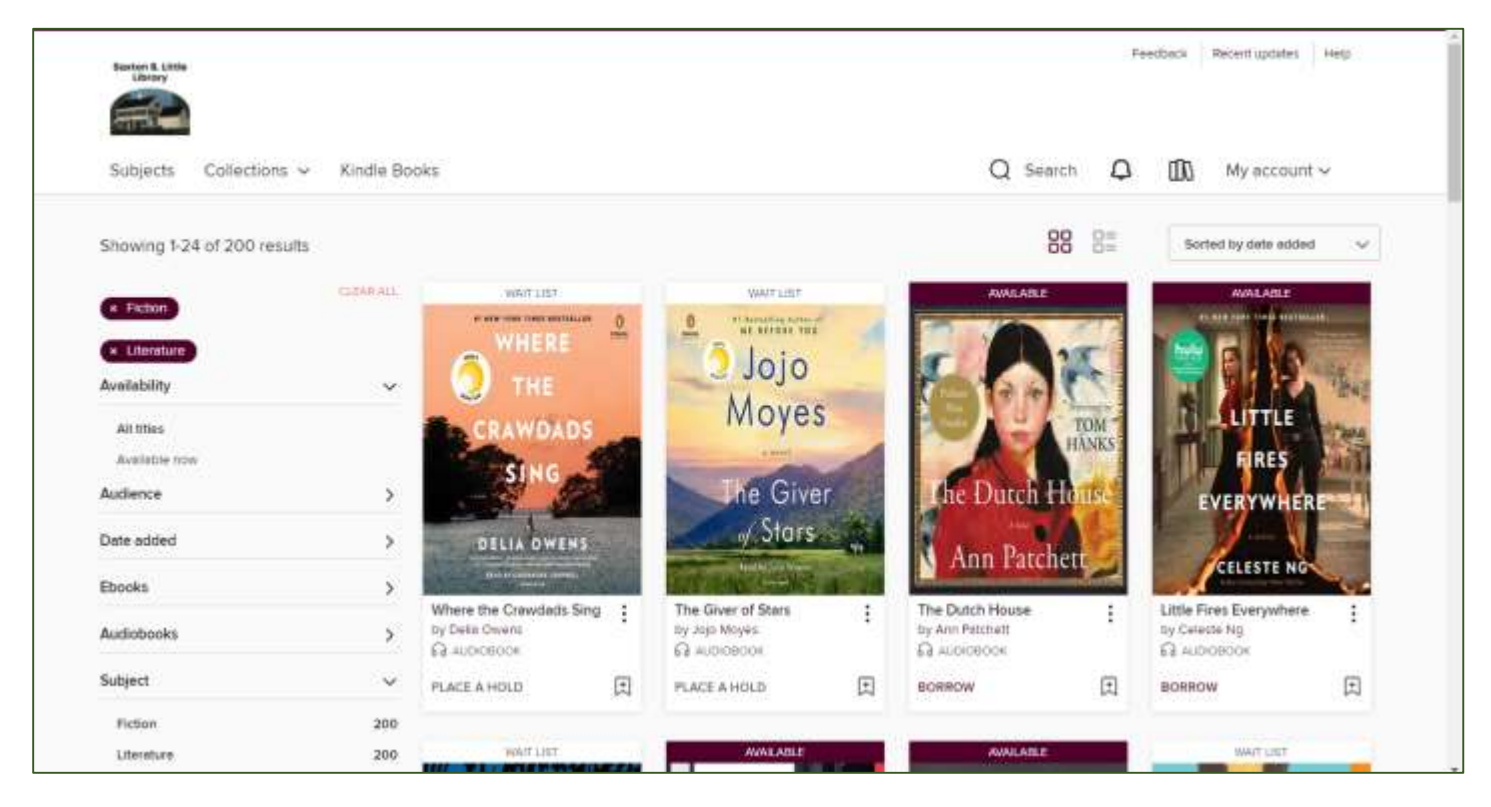

**For help with OverDrive, visit their help site at<https://help.overdrive.com/en-us/home.htm>**

## **LIBBY INSTRUCTIONS**

If you'd like to use the Libby app, download the app onto your device (smartphone, tablet, etc.) by searching for "Libby" in the app store. (If you're using a Kindle Fire and having difficulty downloading the app, use this tutorial from the Milwakee County Library System: [http://www.mcfls.org/Uploads/fire\\_libby.pdf](http://www.mcfls.org/Uploads/fire_libby.pdf)

Tap on "Explore" on the app to check out different search options. Then tap on "Subjects" to search by genre.

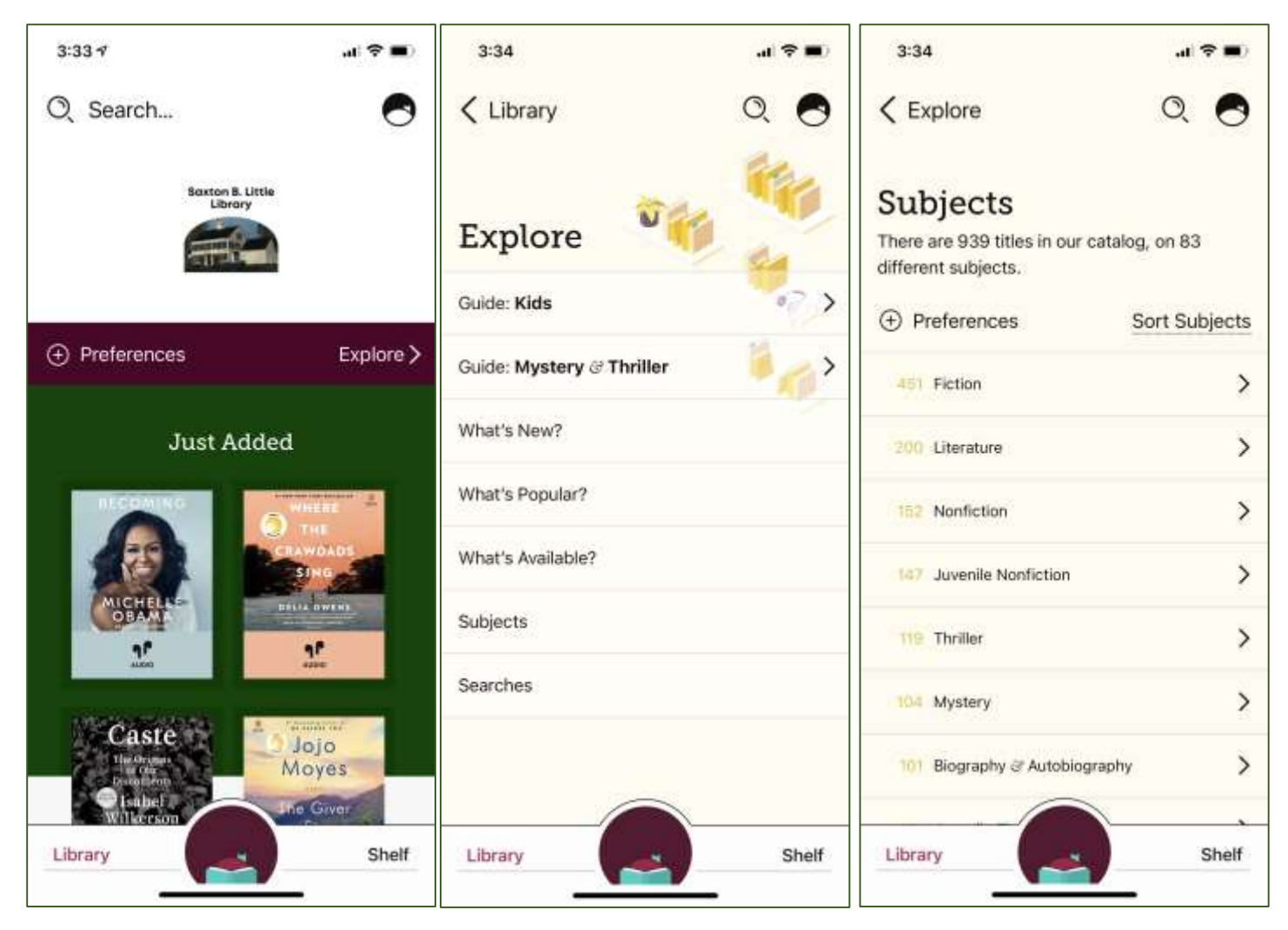

**For help with Libby, check out their help site at<https://help.libbyapp.com/en-us/index.htm>**

## **Questions?**

**Contact the Library by calling 860-228-0350 or emailing Cait at [corlomoski@columbiactlibrary.org.](mailto:corlomoski@columbiactlibrary.org)**